## **Вивчення теорії множин з використанням СКМ Mathematica** *Деканов Станіслав Якович*

кандидат фізико-математичних наук, доцент Національний педагогічний університет імені М. П. Драгоманова

**Анотація.** Система Mathematica містить розвинуті засоби для роботи з множинами. У ній представлені такі основні числові множини як Primes (множина простих чисел), Integers (множина цілих чисел), Rationals (множина раціональних чисел), Reals (множина дійсних чисел), Algebraics (множина комплексних алгебраїчних чисел) і Complexes (множина комплексних чисел). Також є FullRegion[n] (множина  $\mathbb{R}^n$ ), EmptyRegion[n] (порожня підмножина простору  $\mathbb{R}^n$ ). Множини можна задавати, виконувати над ними операції, ілюструвати геометрично, використовувати їх при обчисленнях. Завдяки логічним операціям, або так званій булевій алгебрі, у Mathematica можна виконувати операції і над довільними абстрактними множинами.

**Ключові слова:** теорія множин, СКМ, Mathematica.

Найбільш відповідним до поняття скінченної множини типом даних є список. Його задають командами List[a,b,…,c] або {a,b,…,c}, де аргументи можуть бути будь-якими об'єктами, які розпізнаються системою. Слід мати на увазі, що список – це упорядкований набір елементів, і тому, наприклад, такі списки як {1,2}, {2,1}, {1,1,2} вважаються різними. У цьому є свої переваги. Разом з цим, якщо потрібно, можна дивитись на список як на множину, тобто не враховувати повторення елементів та їх порядок. Для вибору зі списку A елемента з номером n використовують команду Part[A,n] або скорочений її варіант A[[n]]. Для вибору зі списку A елементів з номерами від m до n використовують команду Part[A,m;;n] або скорочений її варіант A[[m;;n]]. Результат виводиться у вигляді нового списку. Для вибору зі списку A елементів x, які задовольняють певний критерій P[x], використовують команду Select[A,P[#]&]. Якщо потрібно знайти множину W всіх підсписків заданого списку D, використовують команду Subsets[D]. При цьому зберігається порядок елементів і їх повторюваність. Зазначимо, що список з повторюваними елементами трактується не як звичайна множина. Для того щоб перетворити список на множину, потрібно вилучити елементи, які повторюються. Це можна зробити за командами DeleteDuplicates[D] або Union[D]. При цьому остання з команд ще й відсортовує отриманий список.

Над списками можна виконувати множинні операції: перевіряти належність елемента до списку, включення одного списку в інший, рівність двох списків як множин, знаходити об'єднання, переріз і різницю двох списків та ін.

Належність елемента x до списку A перевіряють командою MemberQ[A,x]. Значенням цієї команди є True (так, твердження істинне) чи False (ні, твердження хибне). Закінчення "Q" у командах означає Question (запитання).

Об'єднання, переріз і різницю списків A та B знаходять відповідно за командами Union[A,B], Intersection[A,B], Complement[A,B]. При цьому списки трактуються як множини і в результаті виводяться відсортовані списки без повторюваних елементів. Включення списку В у список А (у розумінні включення множин), тобто умову А  $\supset$  В, перевіряють командою SubsetQ[A,B] або ContainsAll[A,B].

Список A={y1,y2,…,yn} з числовими значеннями можна зобразити графічно у вигляді точок  $\,M_{\,k}\left(k,\mathrm{y}_{k}\right),\;k \in 1, n\,,$  що лежать на площині. Для цього призначена команда ListPlot[A].

Перейдемо до так званих областей, або регіонів (Regions), які є підмножинами просторів  $R^1, R^2, \ldots$  . Область А у просторі  $R^n$  задають так: A=ImplicitRegion[P[x],{x}], де P[x] – сукупність або система нерівностей. Для перевірки належності точки x множині A використовують команди Element $[\{x\}, A]$  або RegionMember[A, $\{x\}$ ]. Над множинами A, B типу Region можна виконувати операції об'єднання, перерізу та різниці за командами RegionUnion[A,B], RegionIntersection[A,B] і RegionDifference[A,B] відповідно.

Для зображення лінійної множини  $A \subset [a;b]$ , що визначається умовою P[x], використовують команду NumberLinePlot[P[x],{x,a,b}]. Для створення графічного зображення області  $A \subset \mathbb{R}^2$  призначена команда RegionPlot[A].

Включення  $A \supset B$  перевіряють за командою RegionWithin[A,B]. За цією ж командою можна також знаходити умови включення множин.

У системі Mathematica можна оперувати з конкретними множинами, застосовуючи логічні операції. Для перевірки правильності логічних формул використовують команди TautologyQ або LogicalExpand. Останню з них використовують також для спрощування лаціою дуд або **Содісаї Ехрапо**. Останню з них використовують також для спрощування<br>логічних тверджень. Так, для перевірки правильності формули  $(A \cap B) \cup C = (A \cup C) \cap (B \cap C)$ достатньо виконати команду

 $In[1]:$  TautologyQ[(a&&b)||c $\Leftrightarrow$ (a||c)&&(b||c)]

## $Out[1]= True$

Як відомо, одним із методів доведення тверджень є складання таблиць істинності. Цей метод має ефективну реалізацію у середовищі Mathematica. Так, повертаючись до доведення попередньої формули, складемо таблиці істинності її лівої і правої частин:

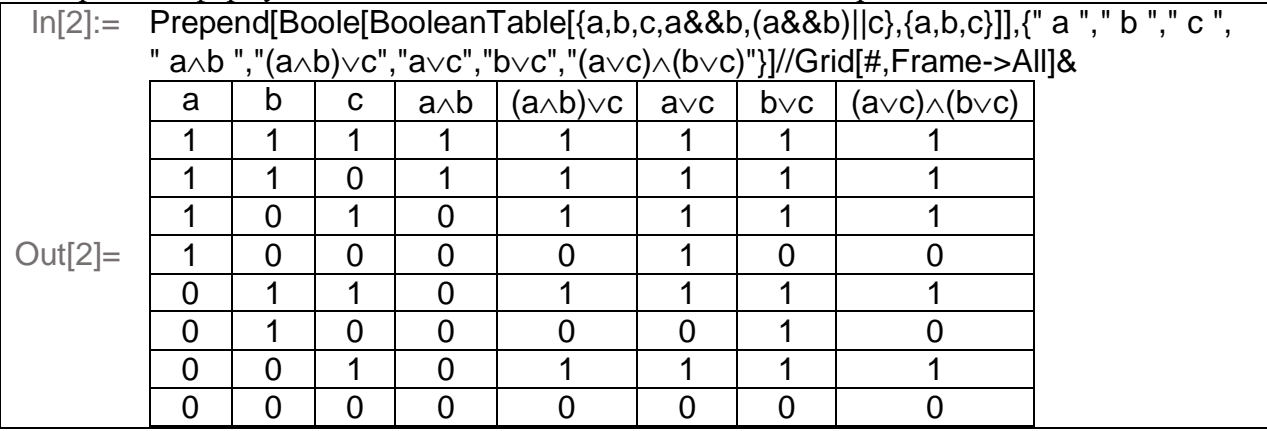

Окрім простих логічних операцій Mathematica підтримує логіку предикатів, тобто операції над висловленнями зі змінними, до яких можуть входити логічні квантори  $\forall$  та  $\exists$ . Квантору  $\forall$  вілповілає команла ForAll, а квантору  $\exists$  – команла Exists. Для спрошування тверджень з кванторами служать команди Resolve, Solve або Reduce.

Використовуючи квантори, можна виконувати операції не тільки над скінченною кількістю множин, а й над нескінченною. Ось як, наприклад, можна знайти об'єднання

$$
A = \bigcup_{n\geq 1} E_n \text{ i nepepis } B = \bigcap_{n\geq 1} E_n \text{ nIBBigipiskis } E_n = \left[ \frac{2-3n}{n+1}; \frac{n^2+1}{n^2+n+1} \right], n \in [1;+\infty).
$$
  
\n
$$
\frac{\ln[1]:}{\ln[2]:} \text{ A=Exists[n,n>=1,(2-3n)/(n+1)<=x<(n^2+2)/(n^2+n+1)];}
$$
  
\n
$$
\ln[2]:= \text{Resolve}[A]
$$
  
\n
$$
\text{Out}[2]= -3 < x < 1
$$
  
\n
$$
\ln[3]:= \text{B=ForAll}[n,n>=1,(2-3n)/(n+1)<=x<(n^2+2)/(n^2+n+1)];
$$
  
\n
$$
\ln[4]:= \text{Resolve}[B]
$$
  
\n
$$
\text{Out}[4]= -\frac{1}{2} \leq x < \frac{2}{3}(3-\sqrt{3})
$$

Oтже,  $A = (-3,1)$ ,  $B = \left| -\frac{1}{2}, \frac{2}{3} (3 - \sqrt{3}) \right|$ J  $\mathcal{I}_{\mathcal{A}}$ L  $=\frac{1}{2}$ ;  $\frac{2}{3}$  (3 -  $\sqrt{3}$ ) 3  $\frac{2}{1}$ 2  $B = \left[-\frac{1}{2}, \frac{2}{2}(3-\sqrt{3})\right]$ . Зауважимо, що множини  $E_n$  проіндексовані дійсним

параметром *n*. Якщо накласти умову  $n \in \mathbb{Z}$ , то відповідь не вдасться отримати цим способом.

**Висновки.** Проведене дослідження показує ефективність і доцільність використання СКМ Mathematica під час вивчення теорії множин в курсі математичного аналізу. Це сприяє підвищенню інтересу до навчання і кращому розумінню матеріалу.

## **Список використаних джерел**

- 1. *Дьяконов В. П.* Mathematica 5/6/7. Полное руководство. М.: ДМК Пресс, 2010. 624 с.
- 2. <http://www.wolfram.com/> (сайт компанії Wolfram Research)
	- 58